# **3 Wie gelangen Daten von der DIN BIM Cloud ins Modell?**

Eine entscheidende Frage beim Modellieren ist, wie das Bauwerksinformationsmodell inhaltlich mit Merkmalen so angereichert wird, dass es für die Aufgaben des Planens, Bauens und Betreibens geeignet ist. Wie bereits in den vorigen Kapiteln beschrieben wurde, stehen in der DIN BIM Cloud umfangreiche Daten zur Beschreibung von Bauteilen zur Verfügung, die zudem mit dem Standard für die Leistungsbeschreibung "STLB-Bau – Dynamische BauDaten" verlinkt sind. Wie diese Daten in ein Modell übertragen und für das modellbasierte Arbeiten genutzt werden können, wird in diesem Kapitel beschrieben.

## **3.1 Nutzung der DIN BIM Cloud "pur"**

Die DIN BIM Cloud unterstützt Informationsbesteller (z. B. Auftraggeber) bei der Formulierung ihres Informationsbedarfs, und Informationsbereitsteller (z. B. Auftragnehmer) bei der Lieferung von Bauwerksinformationen.

Im Modul "BIM Content Bibliothek" der DIN BIM Cloud stehen Bauteilgruppen, Merkmale und Ausprägungen der BIM-Klassifikation nach STLB-Bau sowie zugeordnete Teilleistungsgruppen, Merkmale und Ausprägungen nach STLB-Bau als "Datenvorlagen für Bauobjekte" zur Verfügung. Die Merkmale und Ausprägungen können für die Erstellung von Informationsanforderungen durch Auftraggeber sowie zur Informationslieferung durch Planer und Bauausführende genutzt werden.

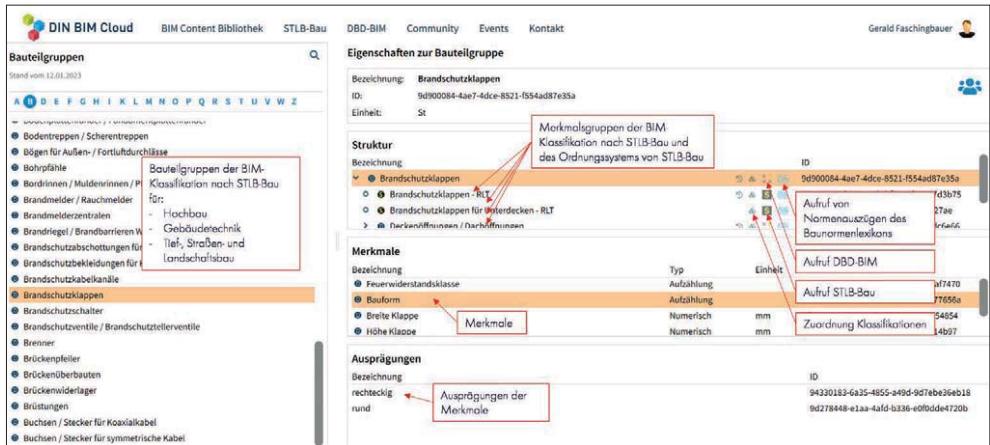

Quelle: www.din-bim-cloud.de, nachbearbeitet, Dr. Schiller & Partner GmbH – Dynamische BauDaten

### **Bild 6**: Die BIM Content Bibliothek der DIN BIM Cloud

Zur fachlichen Unterstützung des Planens, Bauens und Betreibens im Prozess sind die Merkmale und Ausprägungen mit den relevanten Auszügen aus DIN-Normen im Baunormenlexikon verlinkt. Des Weiteren sind die jeweiligen Entsprechungen (Mappings) anderer wichtiger Klassifikationen, wie beispielsweise IFC, DIN 276, CAFM-Connect mit angegeben.

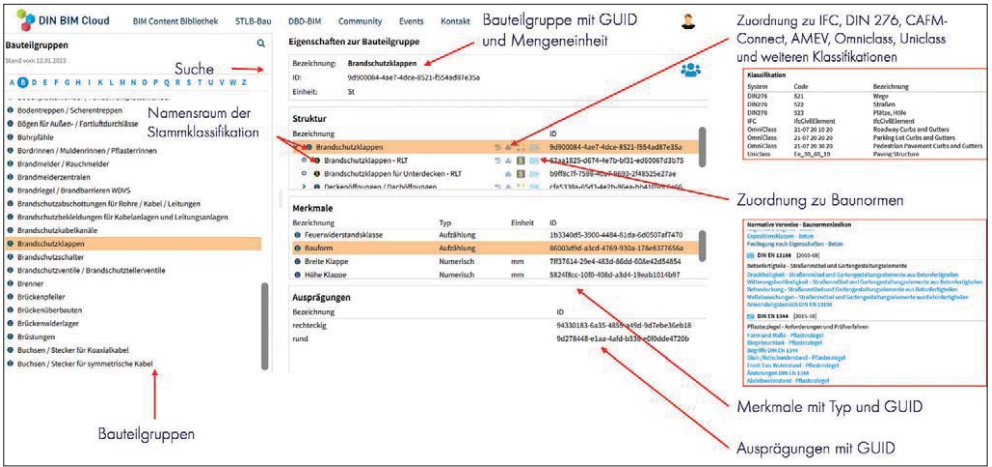

Quelle: www.din-bim-cloud.de, nachbearbeitet, Dr. Schiller & Partner GmbH – Dynamische BauDaten

**Bild 7**: Verlinkung zu Baunormenlexikon und Klassifikationen

Alle Merkmalsgruppen, Merkmale und Ausprägungen haben neben ihrem deutschsprachigen Bezeichner eine global eindeutige ID (GUID), um für die automatisierte Verwendung in Softwareapplikationen eine eindeutige Referenzierung zu ermöglichen.

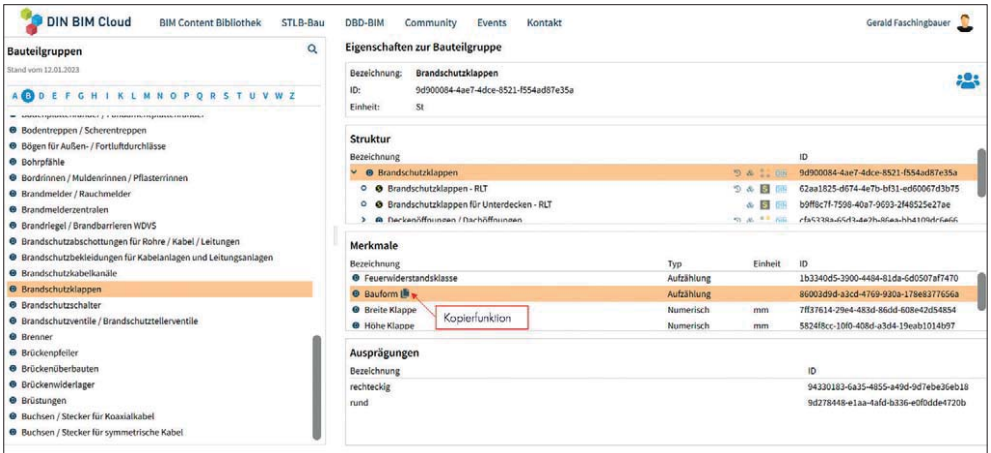

Quelle: www.din-bim-cloud.de, nachbearbeitet, Dr. Schiller & Partner GmbH – Dynamische BauDaten

#### **Bild 8**: BIM Content Bibliothek – Kopierfunktion

Anwender der DIN BIM Cloud können sowohl die deutschsprachigen Bezeichner als auch die GUIDs aller Merkmalsgruppen, Merkmale und Ausprägungen mithilfe einer Kopierfunktion entnehmen und in ihre Anwendung einfügen.

# **3.2 Der DBD-BIM-Konfigurator nach DIN BIM Cloud**

Eine besonders komfortable Möglichkeit zur Arbeit mit den standardisierten Bauteildaten bietet der DBD-BIM-Konfigurator nach DIN BIM Cloud (kommerzielles Produkt).

Der DBD-BIM-Konfigurator ermöglicht Anwendern eine komfortable Nutzung standardisierter Daten für

- die Beschreibung von Bauteilen entsprechend der BIM-Klassifikation nach STLB-Bau,
- die Erstellung von STLB-Bau-kompatiblen Leistungsbeschreibungen im BIM-Prozess,
- die elementorientierte Kostenermittlung nach DIN 276 sowie
- die anlagen- und elementorientierte Kostenermittlung nach der TGA-KO.

Der Konfigurator ist Bestandteil der Software DBD-BIM, in der die standardisierten Daten für eine einfache und komfortable Anwendung aufbereitet sind. DBD-BIM ist über eine offene API als Modul bereits in vielfältigen Standard-Softwareanwendungen verschiedener Softwarehersteller nutzbar, wie beispielsweise Autodesk Revit, Archicad, Elitecad, SPIRIT, Autodesk Civil3D, AVANTI, RIB iTWO, Bechmann BIM, Bechmann AVA, California PRO, California X, NOVA AVA, AVA.relax, Sidoun Globe, GEBMAN, nextbau, 365bau, DBD-Connect, DBD-KostenKalkül, DBD-BaukostenApp und andere.

Der DBD-BIM-Konfigurator kann auch direkt aus der BIM-Content-Bibliothek der DIN BIM Cloud heraus aufgerufen werden. Neben den Bauteilgruppen ist ein direkter Link zur Konfiguration eingefügt.

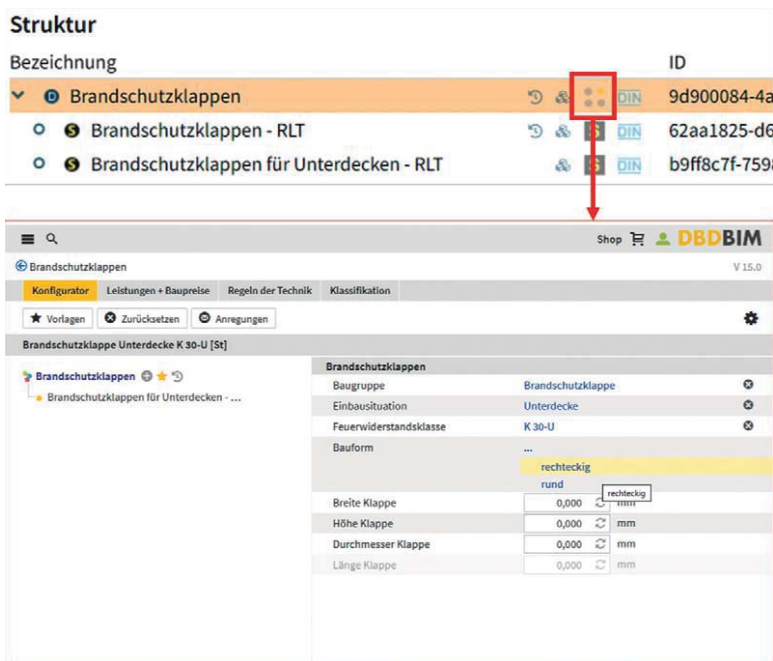

Quelle: www.din-bim-cloud.de, nachbearbeitet, Dr. Schiller & Partner GmbH – Dynamische BauDaten

**Bild 9**: Aufruf DBD-BIM aus der BIM Content Bibliothek

Der DBD-BIM Konfigurator ist auf diese Weise in der DIN BIM Cloud aus allen Bauteilgruppen heraus direkt erreichbar und für die Generierung eines DBD-BIMKey sowie einer Kurztextbeschreibung von Bauteilen nutzbar.

Die komfortable Nutzung erfolgt, wie bereits erwähnt, in BIM-Softwareanwendungen beispielsweise aus den Bereichen CAD, AVA oder FM.

Als Beispiel für eine CAD-Anbindung ist nachfolgend die Integration in Autodesk Revit dargestellt.

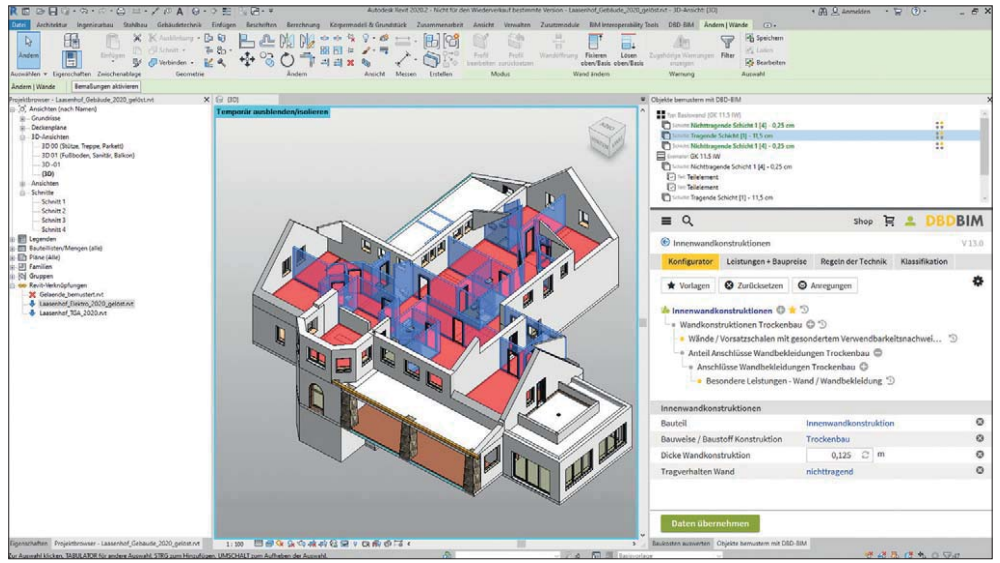

Quelle: DBD-BIM in der Software Revit © des Herstellers Autodesk™ , Dr. Schiller & Partner GmbH – Dynamische BauDaten

#### **Bild 10**: Bauteilbeschreibung mit DBD-BIM im CAD-System

In CAD-Anwendungen können Bauteile im Modell selektiert und mit DBD-BIM direkt beschrieben werden. Die standardisierten Merkmale nach DIN BIM Cloud werden dabei an das Modell geschrieben und können im Datenaustausch, z. B. per IFC, auch in andere Applikationen transportiert werden. Ein prominentes Beispiel der Weiterverarbeitung ist die Nutzung in AVA-Systemen. Dort werden die in der CAD vorgenommenen Einstellungen anhand eines Schlüssels (DBD-BIMKey) eindeutig wieder erkannt und über den DBD-BIM-Dialog direkt weiterbearbeitbar. Als eine von mehreren Beispielanwendungen aus dem AVA-Bereich ist nachfolgend California.pro abgebildet.

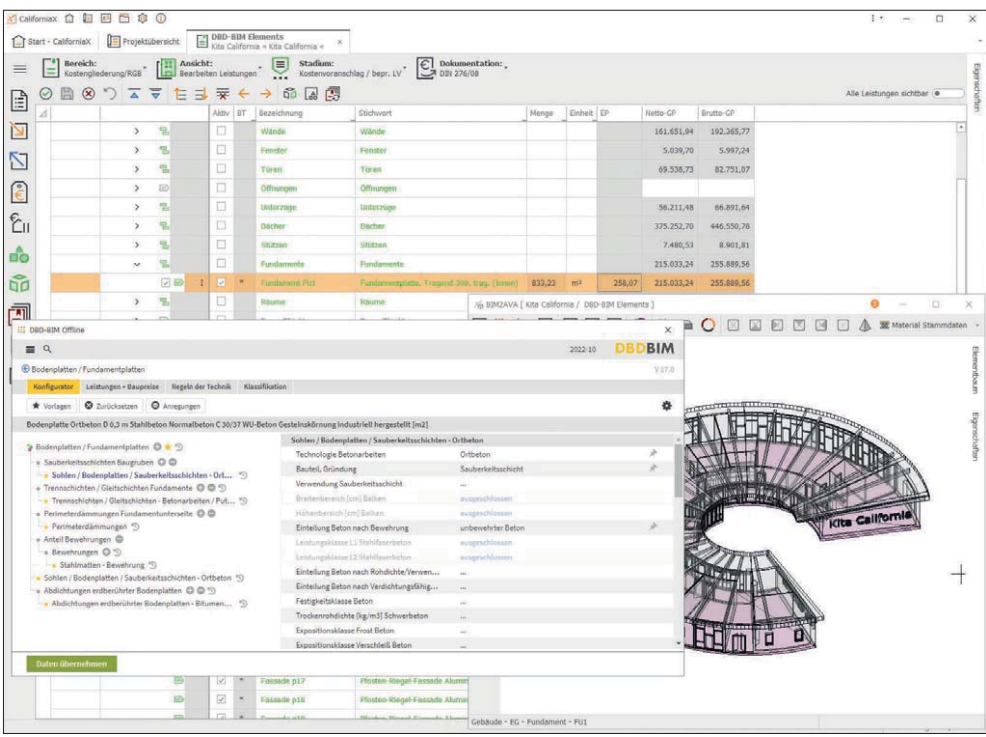

Quelle: DBD-BIM in der Software CALIFORNIA-X, bereitgestellt durch G&W Software AG

**Bild 11**: Nutzung von DBD-BIM im AVA-System

Die Bauteileigenschaften können hierbei entweder 1:1 übernommen oder direkt nach bearbeitet werden. Häufig ist es in der Arbeitsteilung so, dass ein Modell in der CAD bis zu einer bestimmten Detailtiefe vorbemustert wird und die Festlegung der Details im AVA-System erfolgt.

Die Anwendung von DBD-BIM erfolgt in allen Softwareanwendungen einheitlich. Die Daten an sich, die Benutzeroberfläche von DBD-BIM und die Softwarefunktionalitäten des DBD-BIM-Konfigurators sind in allen Applikationen gleich. Nutzer erfahren so einen gewissen Wiedererkennungs- und Wiederholungseffekt, unabhängig davon, in welcher Applikation sie DBD-BIM nutzen.

### **3.2.1 Zugriff auf standardisierte Bauteile**

Die standardisierten Bauteilgruppen der DIN BIM Cloud sind über die Startseite von DBD-BIM auf verschiedenen Wegen erreichbar:

- Über die Textsuche werden Bauteilgruppen anhand von Suchbegriffen gefunden.
- Über "Bauteile" ist ein Suchbaum erreichbar, der an der Struktur der DIN 276 angelehnt zu den Bauteilgruppen hinführt.
- Über Mustervorlagen, die vom Anwender selbst oder von Dritten hinterlegt wurden, können Bauteilgruppen mit vorgefertigten Konfigurationen aufgerufen werden.